# 通過SPA300/SPA500系列IP電話的Web介面檢視 系統

## 目標 Ī

檢視已配置到IP電話的所有系統資訊和設定對於任何使用者都至關重要。本文顯示了可以找到 所有這些資訊的位置,以及可以找到哪些型別的資訊。

# 適用裝置 Ĭ.

·SPA300系列

· SPA500系列

# 系統

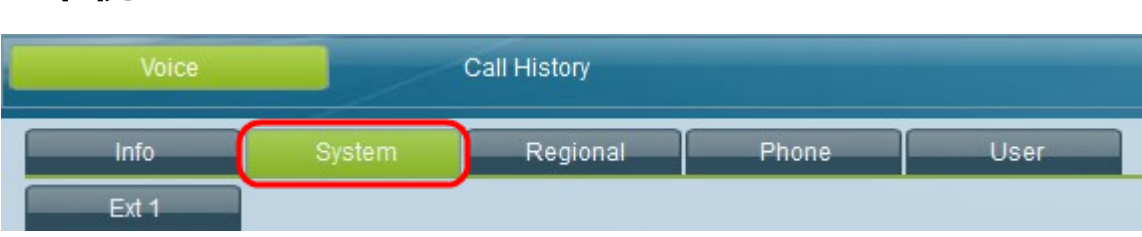

在IP電話的圖形使用者介面上,選擇System頁籤。System視窗開啟。

## 系統配置

·啟用Web伺服器 — 顯示Web伺服器是否已啟用。

- · Web伺服器埠 顯示Web伺服器埠號。
- ·啟用Web管理員訪問 顯示是否已啟用Web管理員訪問。
- ·管理員密碼 顯示管理員密碼。
- ·使用者密碼 顯示使用者密碼。
- ·信令協定 顯示正在使用的信令協定型別。
- · SPCP自動檢測 顯示SPCP(簡單電話控制協定)自動檢測是否已啟用。
- · Phone-UI-readonly 顯示是否已啟用Phone-UI-readonly。
- · Phone-UI-user-mode 顯示是否已啟用Phone-UI-user-mode。

#### 電源設定

·PoE Power Required — 顯示PoE電源所需的需求型別。

#### Internet連線型別

·連線型別 — 顯示用於Internet的連線型別。

### 靜態IP設定

·靜態IP — 顯示當前配置的靜態IP。 · NetMask — 顯示當前配置的子網掩碼。

·網關 — 顯示當前配置的網關。

·主機名 — 顯示主機名。

- ·域 顯示當前域。
- ·主要DNS 顯示主要DNS。
- ·輔助DNS 顯示輔助DNS。
- · DNS伺服器順序 顯示正在使用的DNS伺服器順序型別。
- · DNS查詢模式 顯示正在使用的DNS查詢模式型別。
- · TFTP伺服器 顯示當前TFTP伺服器。
- ·備用TFTP 顯示是否配置了備用TFTP伺服器。
- · Syslog Server 顯示syslog伺服器。
- ·調試伺服器 顯示調試伺服器。
- ·調試級別 顯示當前調試級別。
- ·第2層日誌記錄 顯示是否已啟用第2層日誌記錄。
- ·埠映象 顯示是否啟用了埠映象。
- ·主NTP伺服器 顯示主NTP ( 網路時間協定 ) 伺服器。
- ·輔助NTP伺服器 顯示輔助NTP伺服器。

#### VLAN設定

- ·啟用VLAN 顯示VLAN是否已啟用。
- ·啟用CDP 顯示是否已啟用CDP。

·啟用LLDP-MED — 顯示是否已啟用LLDP-MED(鏈路層發現協定媒體端點發現)。 ·網路啟動延遲 — 顯示為網路啟動延遲配置的長度。

· VLAN ID — 顯示VLAN ID。

#### 清單設定

·資產ID — 顯示資產ID。